## Securing Android Devices

Sun City Computer Club

**Seminar Series** 

May 2021

Revision 1

# To view or download a MP4 file of this seminar With audio

- Audio Recording of this seminar
- Use the link above to access MP4 audio recording

#### Where are Android Devices?

- Smart Phones
- Smart Tablets
- Smart TVs
- E-Book Readers
- Game consoles
- Music players
- Home phone machines
- Video streamers Fire, Chromecast,

### Why Android devices?

- Cutting edge technology Google
- User Friendly
- User modifications
   Android Software Development Kit (SDK) Open Source
- Huge volume of applications
- Google, Samsung, LG, Sony, Huawei, Motorola, Acer, Xiaomi, ...
- 2003
- CUSTOMIZABLE

#### My Choices

- Convenience vs Privacy
- Helpful <-> Harmful
- Smart devices know more about us than we do

#### Android "flavors" flavours

- Android versions and their names
- Android 1.5: Android Cupcake
- Android 1.6: Android Donut
- Android 2.0: Android Eclair
- Android 2.2: Android Froyo
- · Android 2.3: Android Gingerbread
- Android 3.0: Android Honeycomb
- Android 4.0: Android Ice Cream Sandwich
- Android 4.1 to 4.3.1: Android Jelly Bean
- Android 4.4 to 4.4.4: Android KitKat
- Android 5.0 to 5.1.1: Android Lollipop
- Android 6.0 to 6.0.1: Android Marshmallow
- Android 7.0 to 7.1: Android Nougat
- Android 8.0 to Android 8.1: Android Oreo
- Android 9.0: Android Pie
- Android 10

### Many potential combinations

• Each manufacturer "tunes" the Android release to suit

#### #1 Keep up with updates

**Android Operating System** 

Android firmware (Very vendor specific)

Android Applications (Apps)

Android settings

### Android Update

• Settings (gear icon) -> System - Advanced - System Update - Check

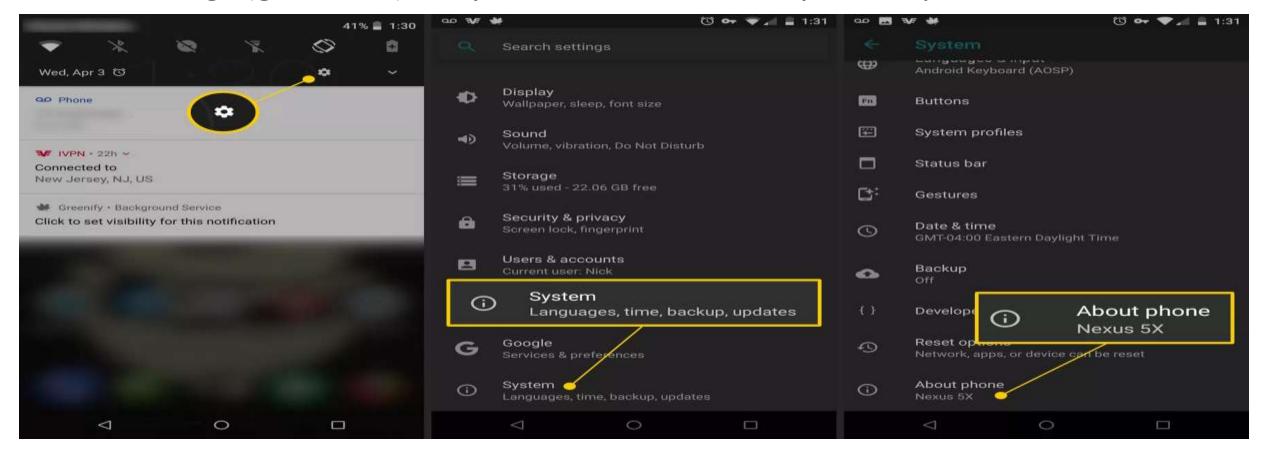

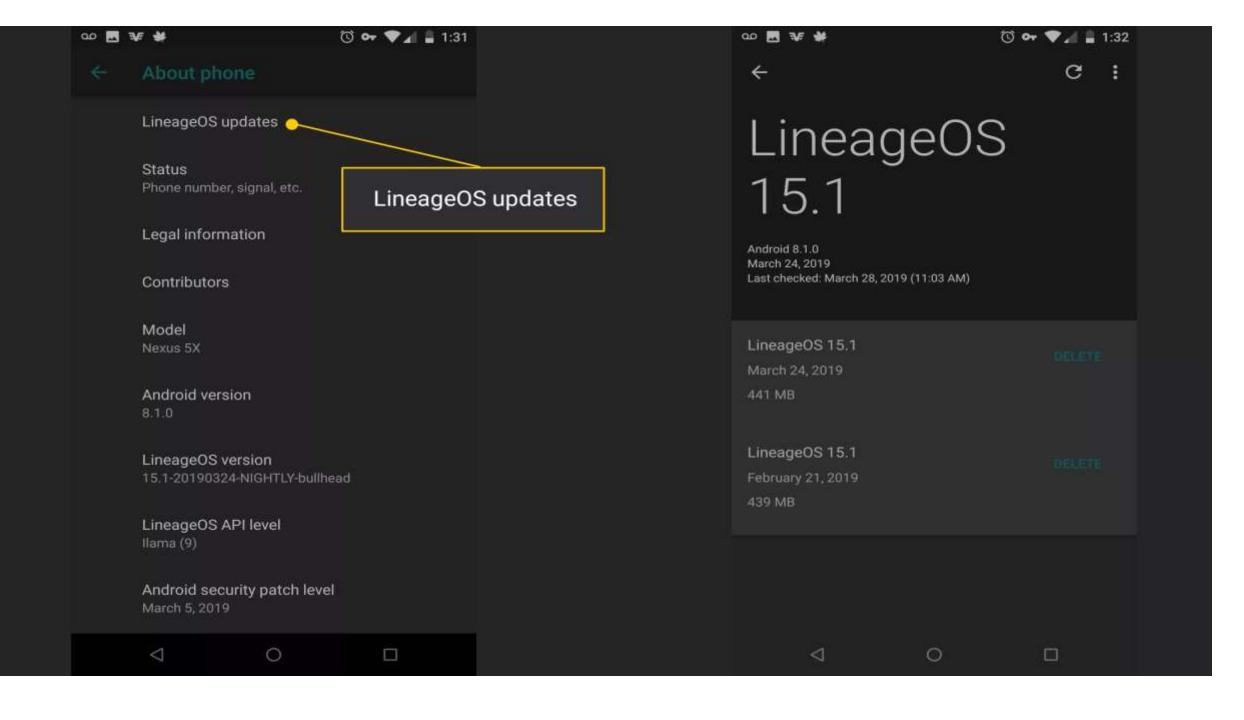

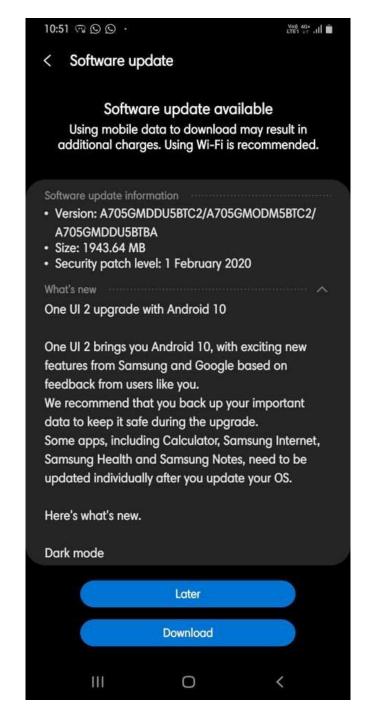

### BEWARE FAKEs

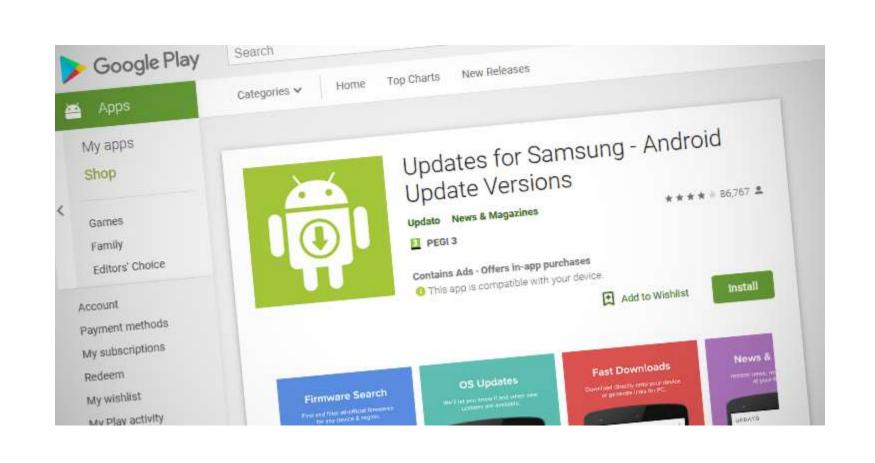

#### Check, then double Check

- Do not load Android updates from Links, Popups, eMail, ...
- Verify at Vendor's site

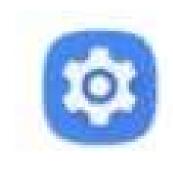

Settings S

#### Enable Screen Lock

• Settings – Security – Device Security – Screen Lock

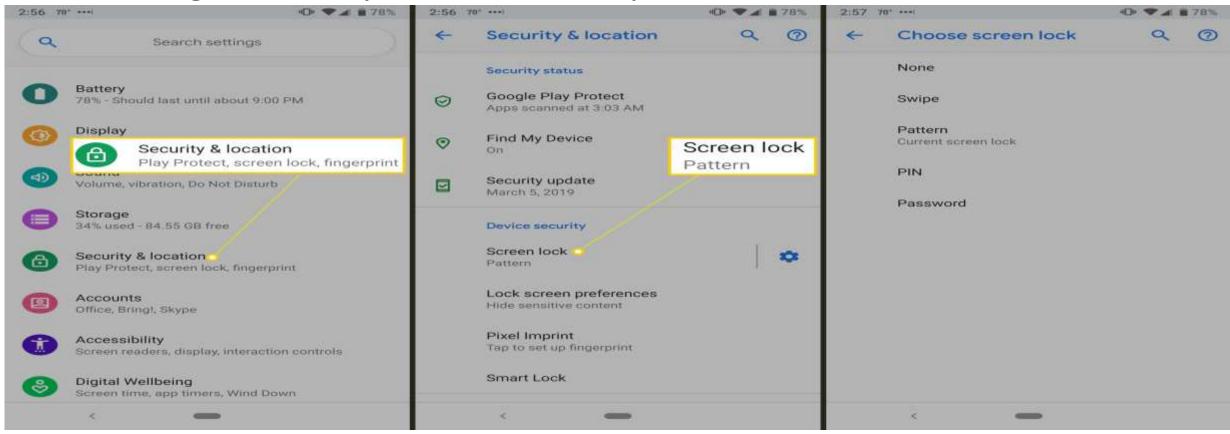

#### Pattern invisible ?

- Shoulder surfing
- Physical traces on screen
- UV light
- 7-year-old
- Your paranoid level
- Loss of visual feedback

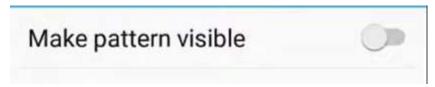

#### Immediately lock device as soon as it is set to sleep

- Known attacks against sleep Lock lag
- Settings Security Device security Screen lock

#### Automatically lock

Immediately after sleep, except when kept unlocked by Smart Lock

### Power button instantly locks

Power button device to sleep
 Adds Power button locks as well

Power button instantly locks Except when kept unlocked by Smart Lock

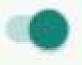

#### Time out Smart Lock?

- On-body detection
   Keep device unlocked while it is on you
- Trusted places
   Add location where device should be unlocked
- Trusted Devices
   Add device to keep this one unlocked when it's nearby
- Trusted face
   Device will unlock when face is recognized
- Trusted voice setup voice recognition
- ChromebookBetter together

### Microsoft Windows - Dynamic Lock

Android and other Bluetooth devices

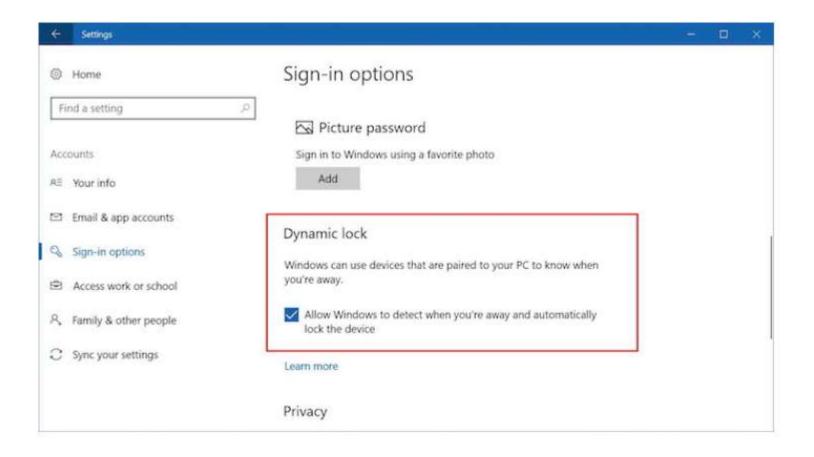

### Lock Screen Message

- Deterrent warning
- Device recognition without need to unlock
- Emergency information

If found, Please call xxx-xxx-xxxx

Settings – Display – Advanced – Lock screen display

Lock screen message

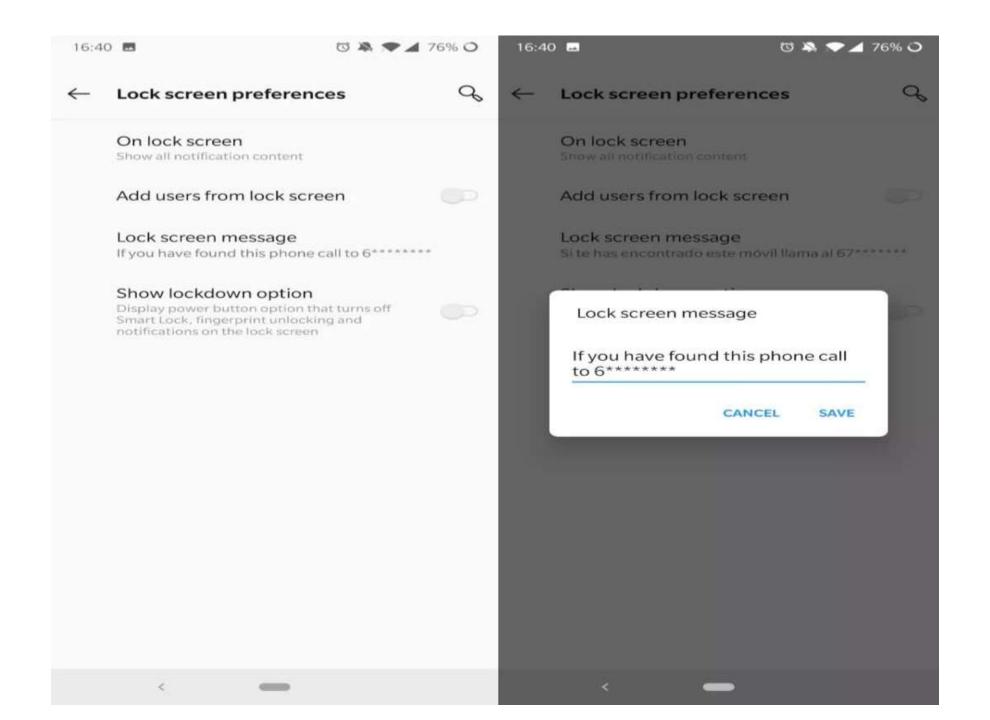

#### Do Not connect to untrusted Wi-Fi networks

- Cellular more difficult to sniff
- Cellular is point-to-point with encryption
- Wi-Fi beacon

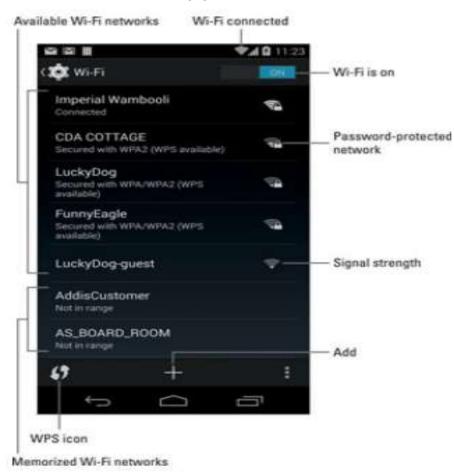

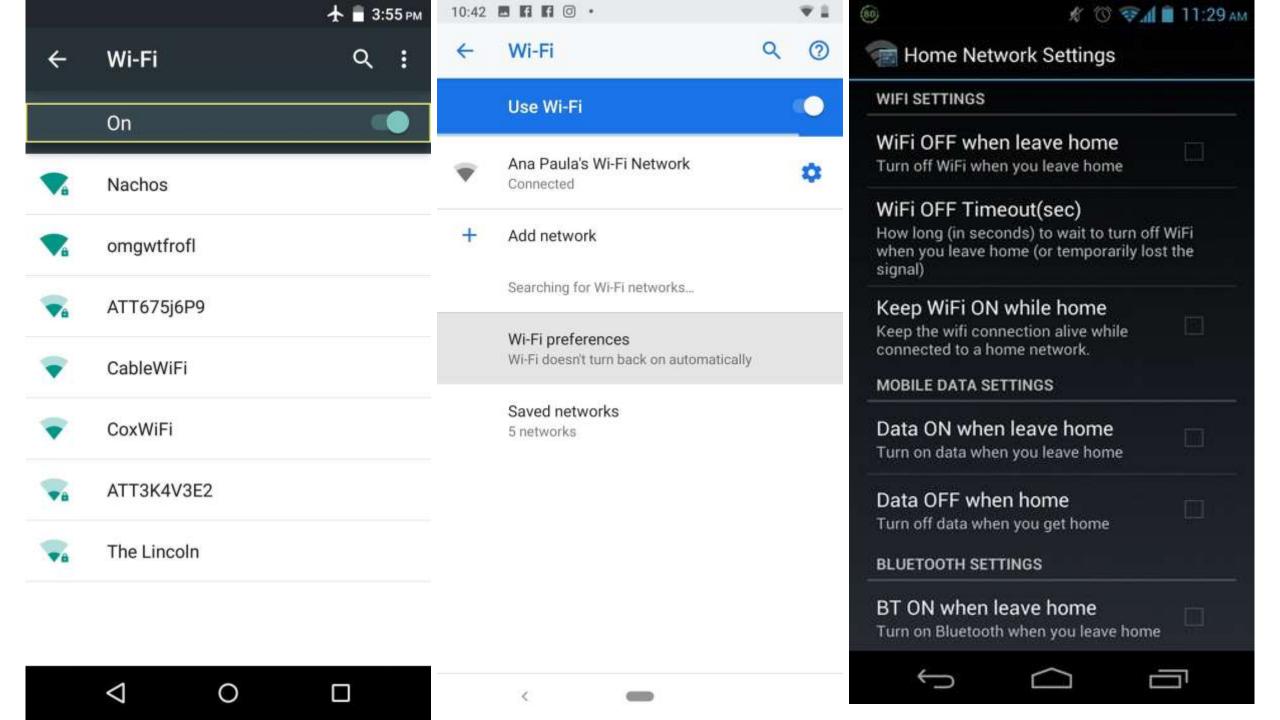

- CELLULAR, WI-FI, BLUETOOTH, NFC, ETC. ARE **RADIO**
- A BROADCASTER (YOUR DEVICE)
- MANY RECEIVERS (ANYONE IN RANGE)
- WI-FI HAS NETWORK NAMES
- WI-FI CAN HAVE ENCRYPTION WEP, WPA, WPA2, WPA3
- LOWEST COMMON DENOMINATOR
- ONLY DATA PORTION IS ENCRYPTED
- BROADCASTER ID IS UNENCRYPTED

- SPOOFING ATTACKER SETS THEIR ADDRESS, ETC.
- •DISASSOCIATE ATTACKER SETS THEIR ADDRESS THE SAME AS YOURS
- QUITE EASILY DONE THAT INFORMATION SENT UNENCRYPTED

- YOUR DEVICE ASSOCIATES AND SAVES HOME NETWORK
- YOU LEAVE HOME NETWORK
- YOUR DEVICE BEACONS HOME NETWORK
- ATTACKER SEES HOME NETWORK BEACONS
- ATTACKER SETS THEIR NETWORK NAME TO BE HOME NETWORK
- OPTION- SEND DISASSOCIATE
- YOUR DEVICE ASSOCIATES WITH ATTACKER

- BEACONS FOR ANY/ALL SAVED NETWORK NAMES
- HOME NETWORK HOLIDAY INN I HOP
- YOUR DEVICE HAS YOUR LIFE PLUS
- YOUR DEVICES HAS YOUR CONTACTS

- MOST APPLICATIONS CAN USE CELLULAR
- THUS, CONSIDER WI-FI OFF
- WHEN NEEDED, UPDATES, ...

### 'Show passwords' set to 'disabled'

- Shoulder surfing
- Video surveillance

• Small screen small keyboard bright sunlight ...

Settings – privacy – Show passwords to off

### Developer Options

- Usually not needed
- Default should be disabled
- Settings System Advanced Developer Options

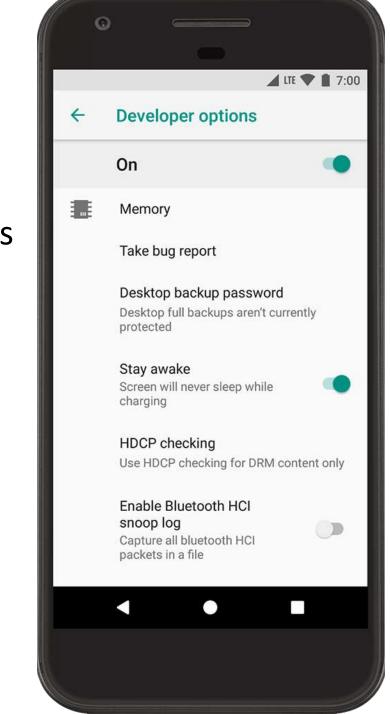

### Install unknown apps

- Google Play mostly safe
- Security vetted, malicious intent NOT vetted
- Updates to apps not usually vetted
- Apps sold then made malicious or creepy
- Settings Apps & notifications Advanced Special app access

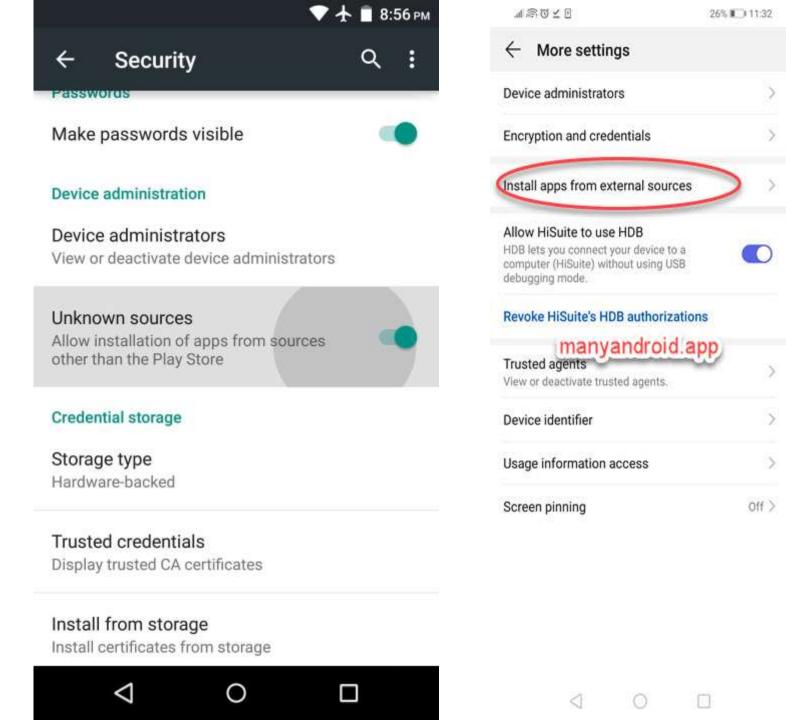

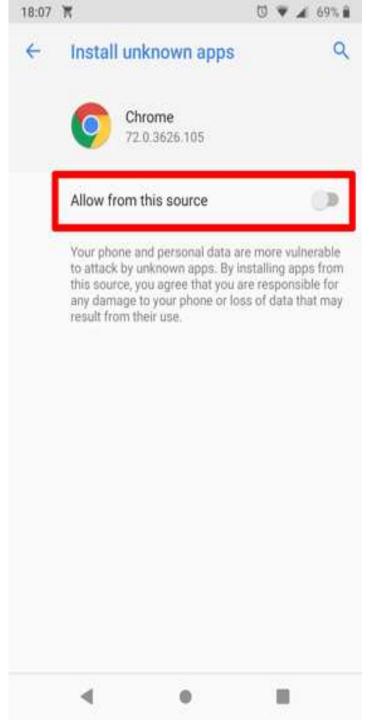

#### Root the device

- "root" removed/bypasses protections
- Check with manufacturer
- Root checkers can root the device, report the device is not rooted
- <a href="https://www.wikihow.tech/Check-if-Your-Android-Cellphone-Is-Rooted-or-Not">https://www.wikihow.tech/Check-if-Your-Android-Cellphone-Is-Rooted-or-Not</a>
- https://www.wikihow.com/Unroot-Android

#### Lock SIM card(s)

- PIN to unlock
- Prevents re-use of SIM card in another device
- SIM cards can hold contacts, messages, etc.
- Only devices NOT locked by service provider can lock SIM card
- Universally known

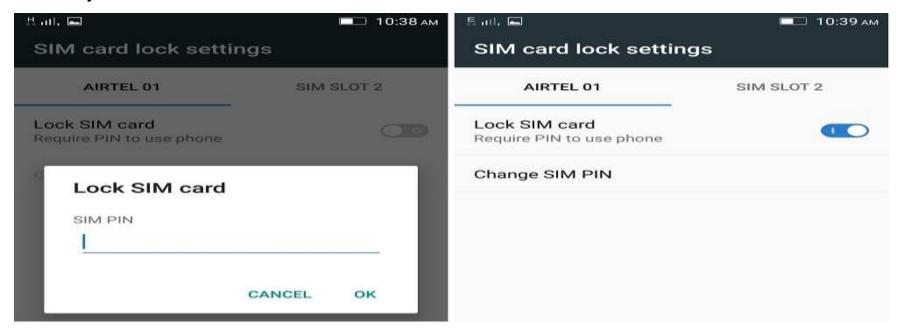

### Enable 'Find My Device"

- Settings Security SECURITY STATUS Find My Device
- Locate device
- Remote lock
- Erase

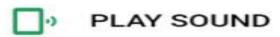

Device will ring for 5 minutes, even if set to silent.

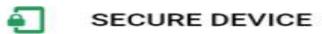

Lock device and sign out of your Google

Account. You can also display a message or

phone number on the lock screen. You can still
locate the device after it's locked.

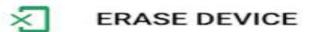

Erase all content from the device. After your device has been erased, you can't locate it.

May require sign-in.

### 'Use network-provided time' 'Use network-provided time zone'

- Automated, more accurate
- Help with forensics, synchronize logs, device recovery

Settings – System – Date & time

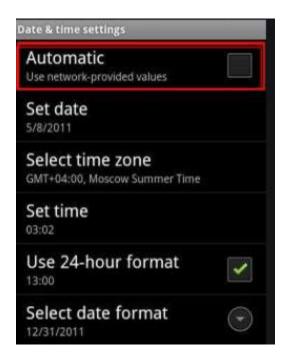

### 'Remotely locate this device'

- Settings Google Services Security Find My Device
- Google tracking Location Services

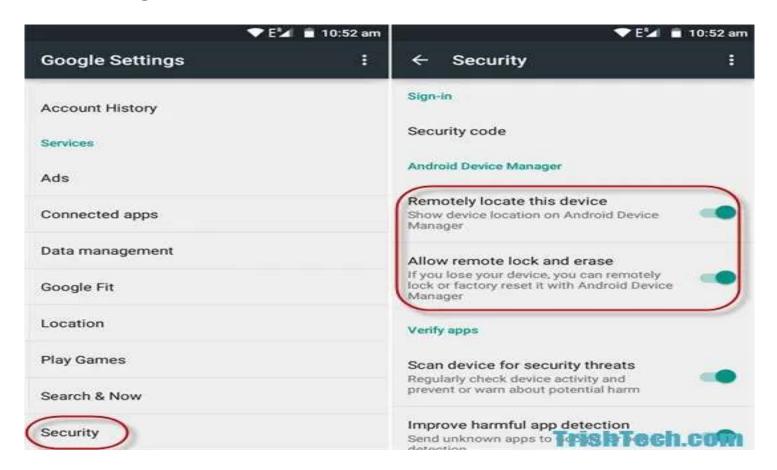

#### Allow remote lock and erase

Settings – Security – DEVICE SECURITY – Device admin apps

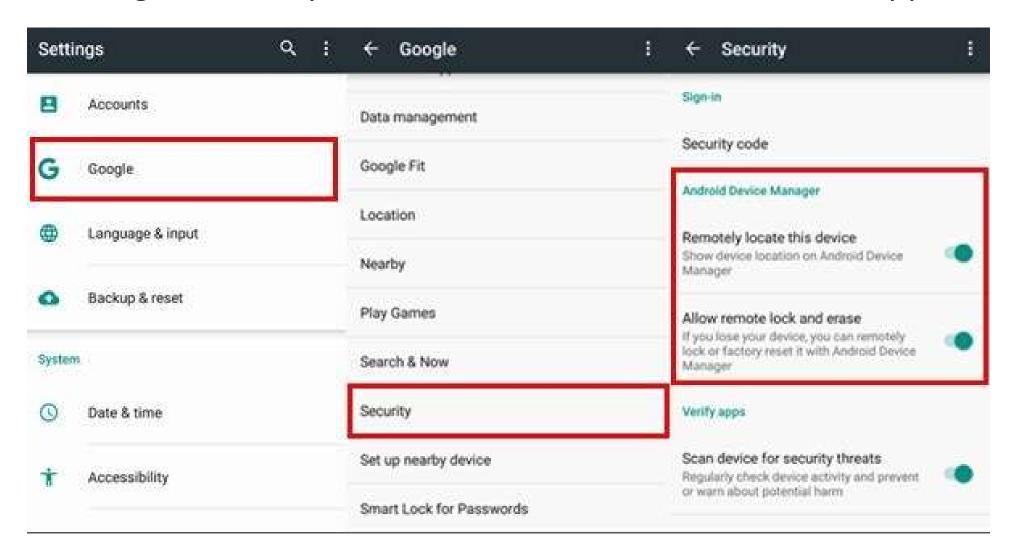

## Scan device for security threats

Settings – Google – Services – Security – Security status – Google Play

Protect – Settings

Let Google

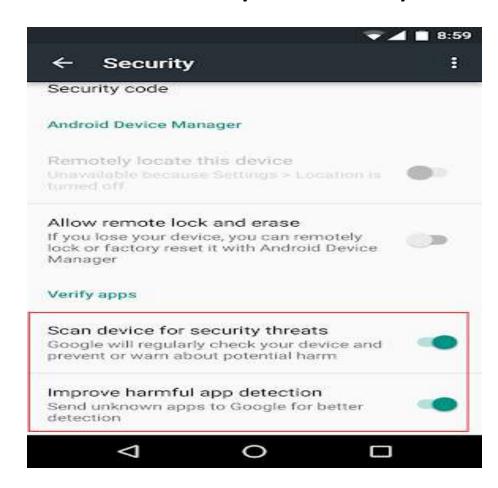

## Harmful app detection

Helpful

Early detection of harmful app loading, installation

Patient 0

A lag between loading and warning

Harmful

No control of which apps are loaded to Google

Your private app loading activity is loaded

Improve harmful app detection Send unknown apps to Google for better detection

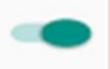

Ask for unlock pattern/PIN/password before unninning

- Another person usage
- Screen pinning
- Locks users to a particular screen
- Android Guided Access
- Settings Security Advanced Screen Pinning

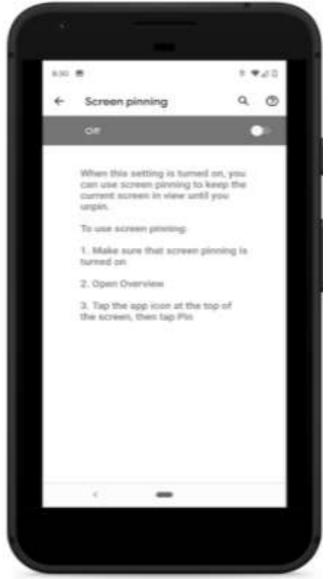

## Android Screen Pinning

• Navigate to desired screen, Select app, click on Pin

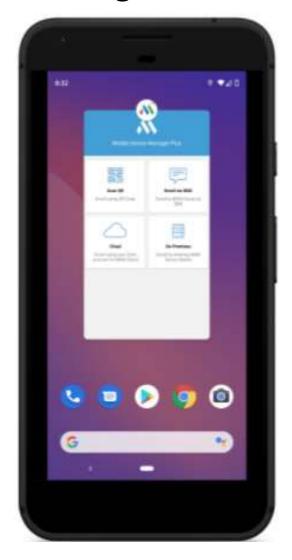

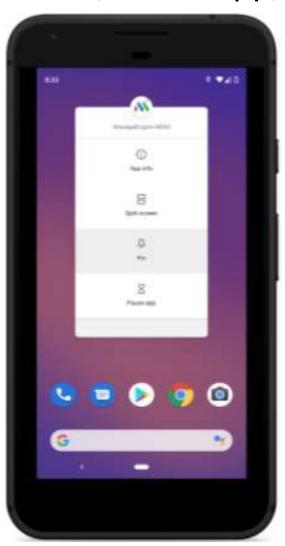

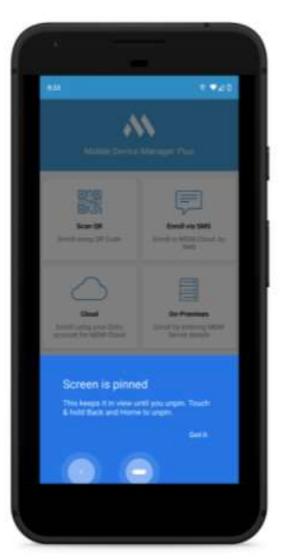

#### Screen timeout '1 minute or less'

- Quick Theft
- Settings Display Advanced Screen timeout

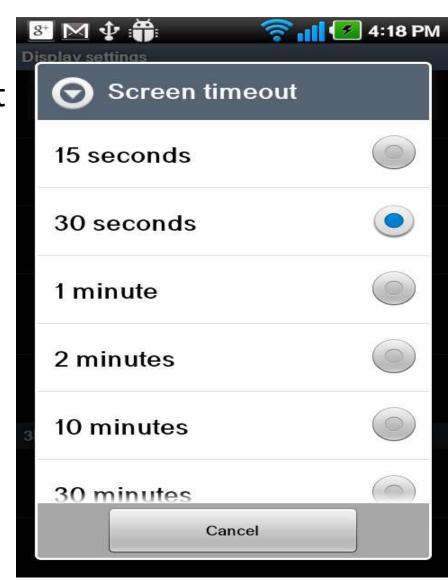

#### Wi-Fi assistant set to Disabled

- Automatically connect to ANY open Wi-Fi and tunnel through Google VPN servers
- Settings Google Services Networking Wi-Fi assistant

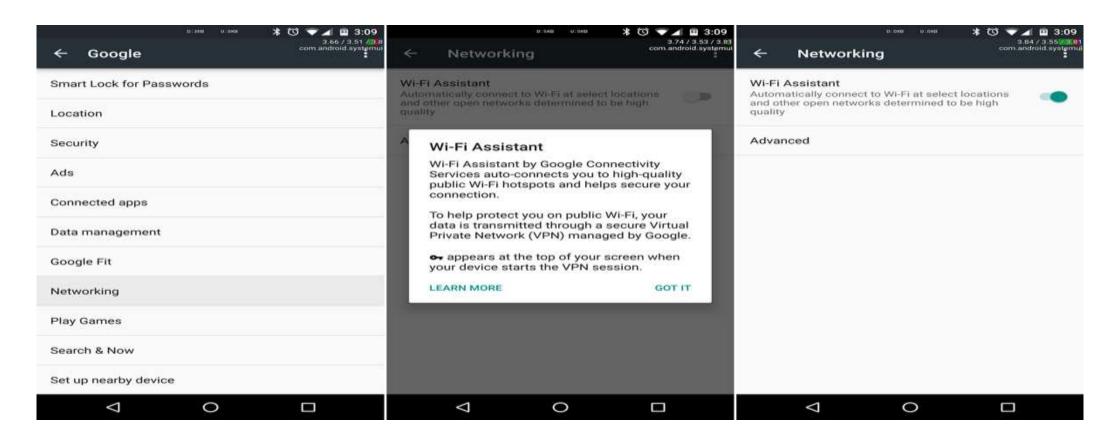

## Keep device Apps Up to date

- Play Store from Launcher
- Menu My apps & Games

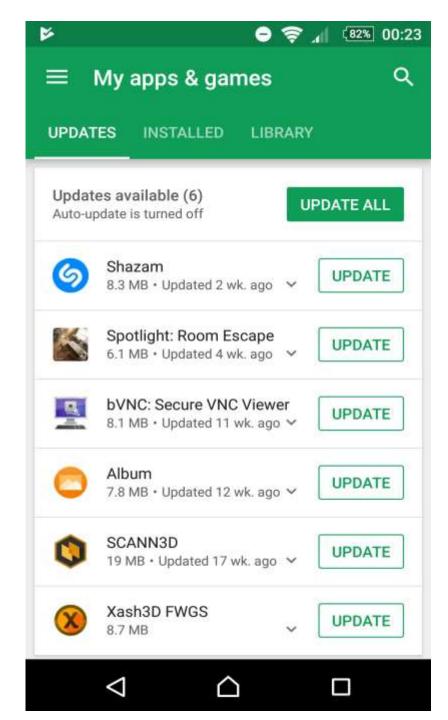

## Keep device Apps Up to date

- Apps loaded outside Play Store
- Security suite app updates
- Security suite signatures

#### Add users from lock screen Disabled

- Users and Guest can do most owner tasks
- Wi-Fi and Bluetooth connections shared
- Settings System Advanced Multiple users Add users from lock screen

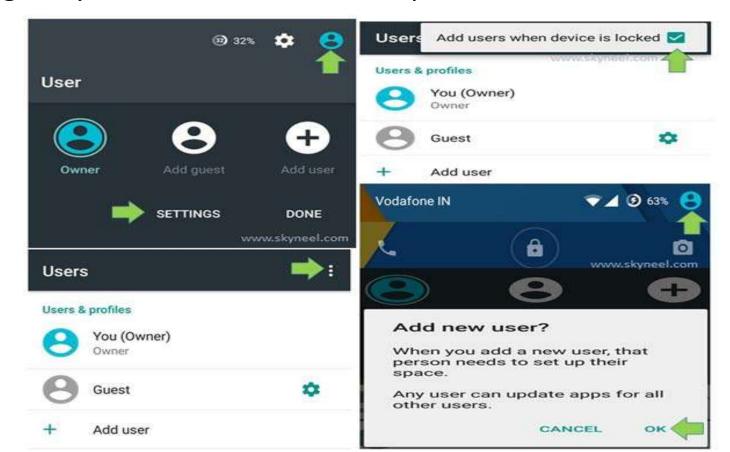

### Ensure Guest profiles no NOT exist

- Settings System Advanced Multiple Users
   Guests grayed out
- Quick Settings Profile Guest profile Remove guest Remove

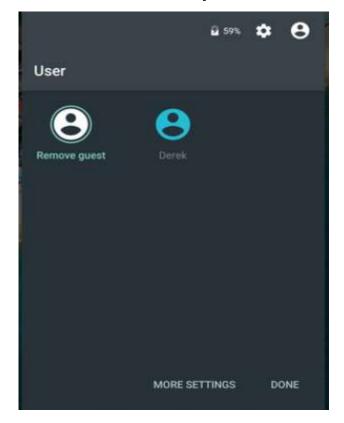

## Review device app's permissions regularly

- Settings Apps and notifications See all apps
- Permissions more granular
- Apps MAY disfunction with revoking permissions

| Advanced                                                   | Q | <b>←</b>   | App permissions | i | <b>←</b> | App permissions      |
|------------------------------------------------------------|---|------------|-----------------|---|----------|----------------------|
| ilt Apps                                                   |   |            | Calendar        |   |          | Calendar             |
| nks<br>os can open their supported links                   |   | <b>(</b> ) | Camera          |   | 31       | Calendar             |
| ermissions                                                 |   | **         | Contacts        |   | 4        | Calendar Storage     |
| e optimizations<br>allowed to ignore battery optimizations |   | •          | Location        |   | 0        | Email                |
|                                                            |   | •          | Microphone      |   | <u>@</u> | Exchange Services    |
| ory                                                        |   | 6          | Phone           |   | M        | Gmail                |
|                                                            |   | P          | SMS             |   | 8        | Google App           |
|                                                            |   | ī          | Sensors         |   |          | Google Contacts      |
|                                                            |   |            |                 |   |          | Google Play services |

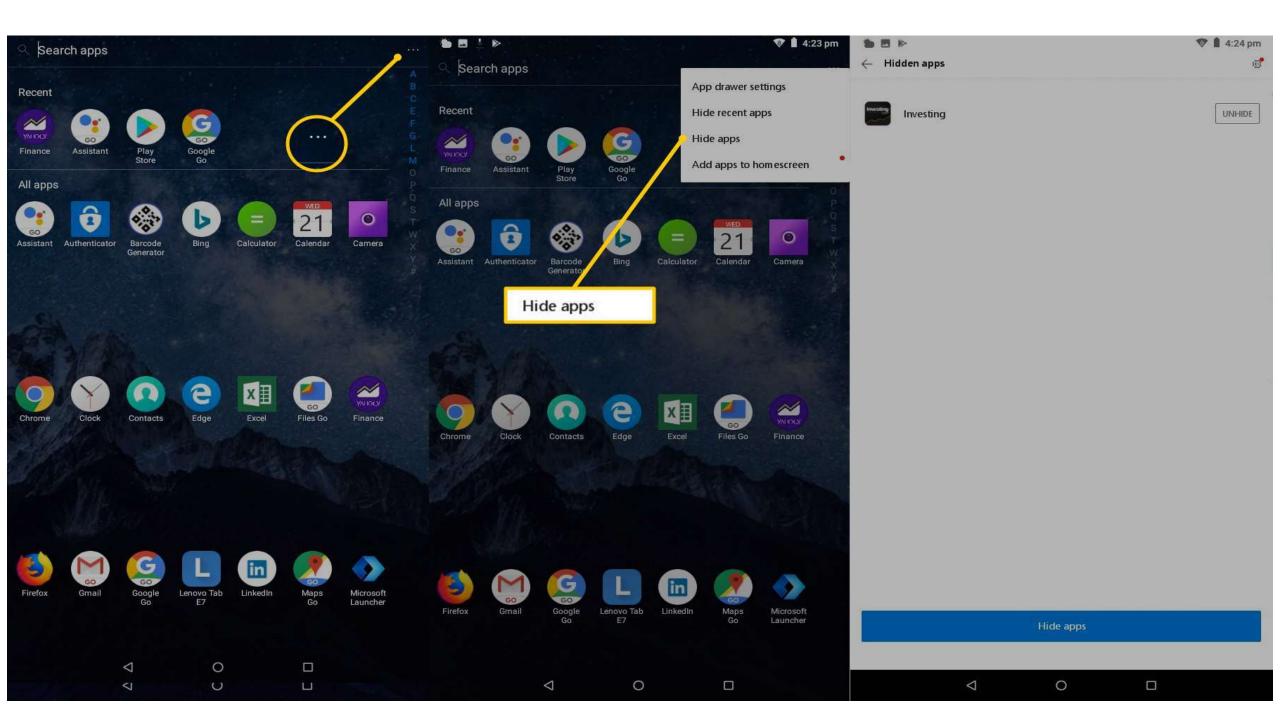

## 'Instant apps' set to 'Disabled'

Settings – Apps & notifications – Advanced – Default apps – Opening links

Instant apps OFF

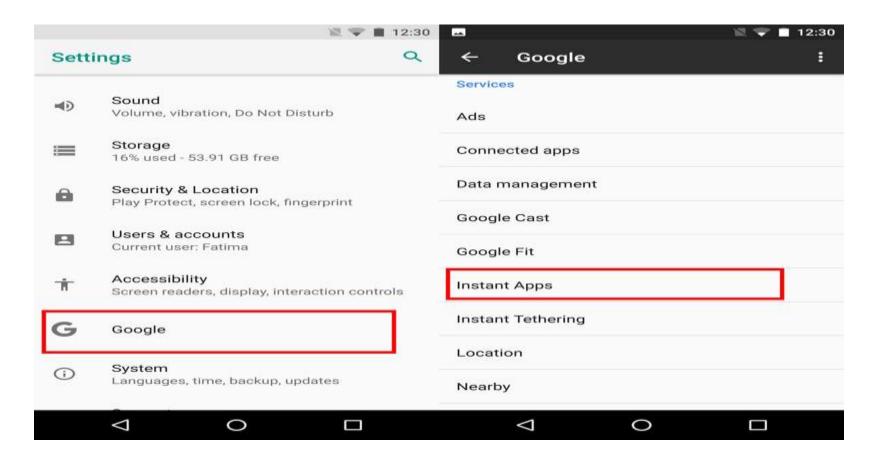

#### Don't show notifications as all - Lock screen

- A REAL privacy issue/setting
- Device unattended, lost, stolen
- Monitor the device notifications for awhile –
- Settings Apps & notifications Notifications Advanced Lock screen

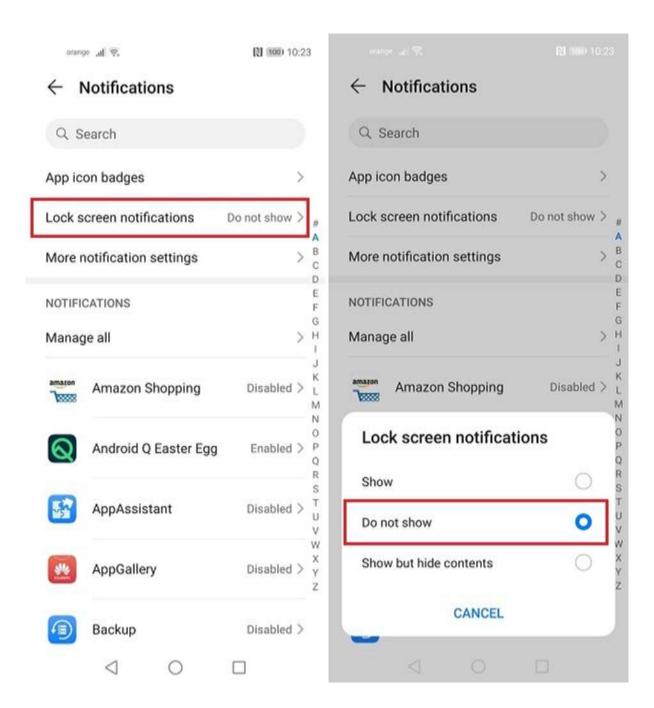

#### 'Use location' set to 'Disabled

- Selective
- Some apps worthless without location data
- Some apps malicious use of location data
- Location cellular data, local Wi-Fi networks, Bluetooth, and GPS
- Location needed for lost device
- Maps needed
- Facebook ???

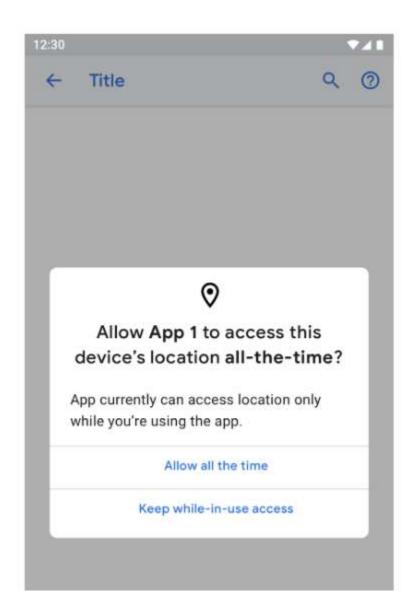

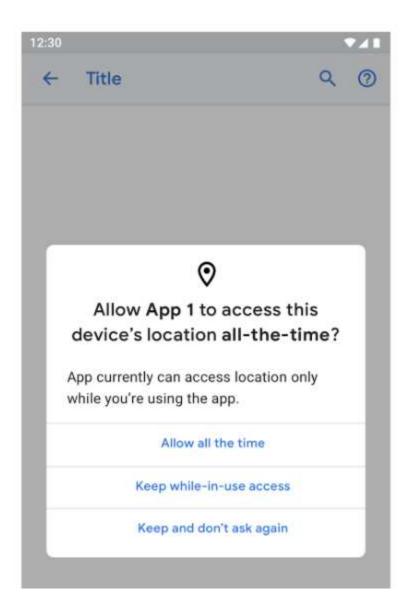

## Backup to Google Drive

- Personal data: text messages, emails, photos, contacts, etc.
- Helpful data is backed up off device
- Harmful Identity thieves can gain access
   Your IDentity can be spoofed
- Need to use a Google account associated with the device
- Other services that allow encryption, then backup
- Encryption at backup provider => privacy issues

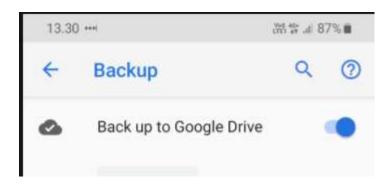

## 'Web and App Activity' set to 'Disabled'

- Pixel devices
- Searches and Activity from other Google services linked and saved to your Google account associated with the device
   even when out are logged out or offline
- Helpful
- Harmful

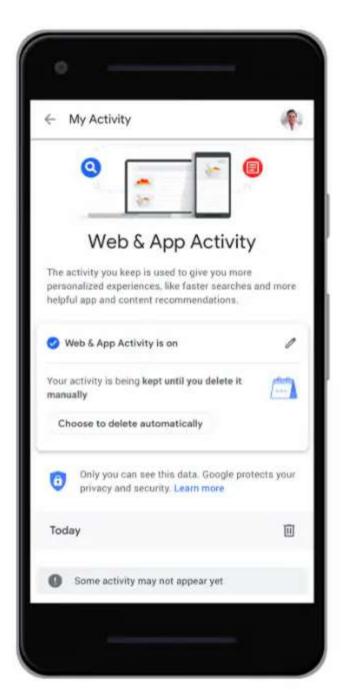

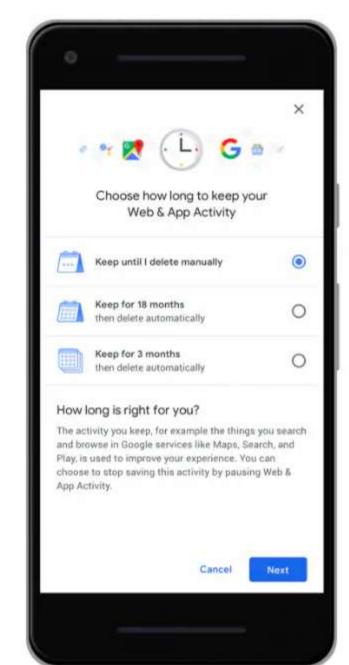

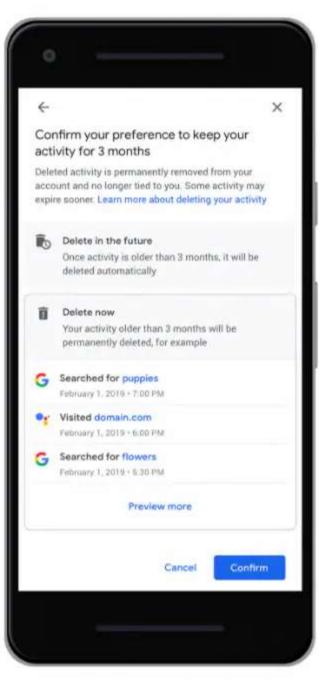

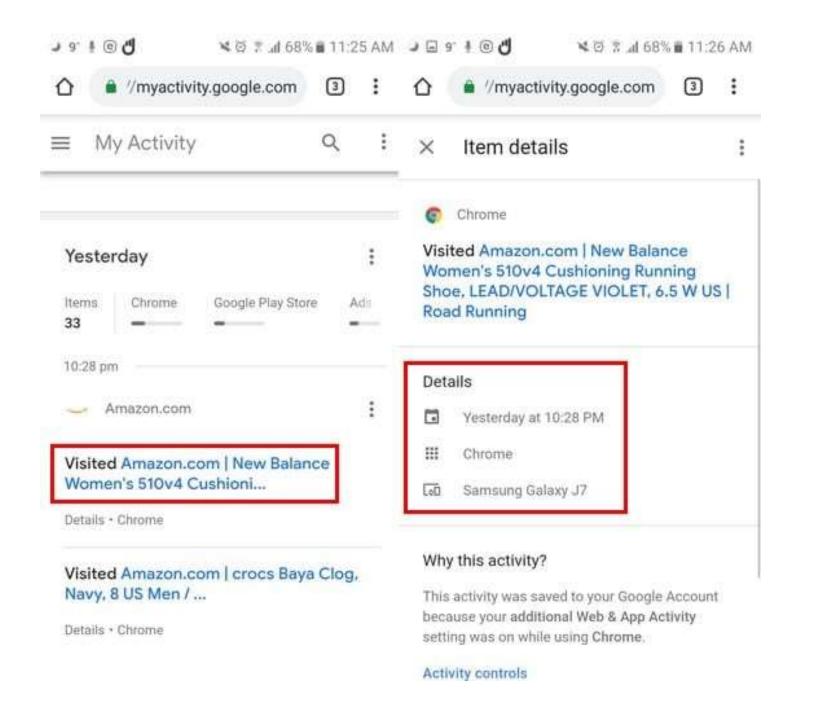

#### 'Device information' set to 'Disabled'

- Personalized information
- PLUS
- Screen on?, Alarms, App lists, battery level, Wi-Fi info, sensor data, ...
- Settings Privacy Advanced Activity Controls Device information

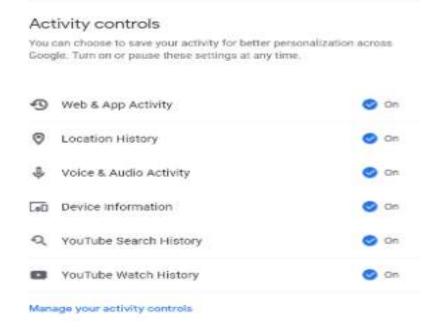

## 'Voice and Audio Activity' 'Disabled'

- Voice and other audio saved even while offline
- When setting OFF stored using anonymous identifiers

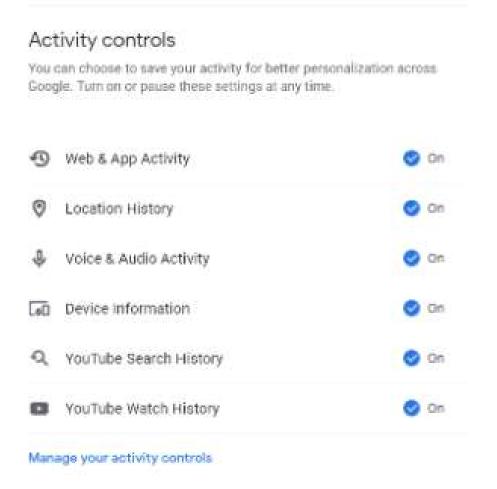

## 'Opt out of Ads Personalization' ON

- Settings Google Services Ads
- Disables profile building

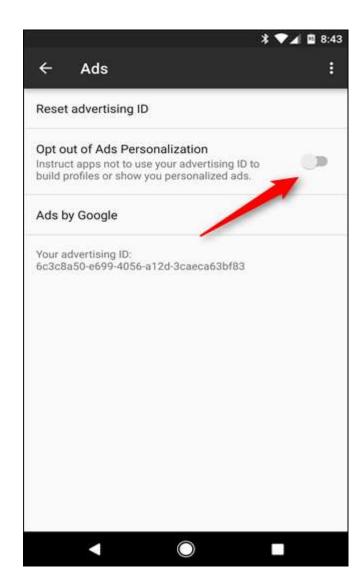

## YouTube settings

- Helpful recommendations
- Harmful –

#### Activity controls

You can choose to save your activity for better personalization across. Google. Turn on or pause these settings at any time.

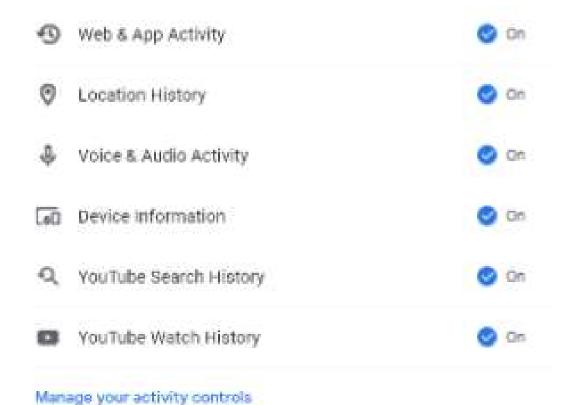

## Chrome permissions

• Chrome – Menu – Settings – Advanced – Site settings – Microphone

Ask

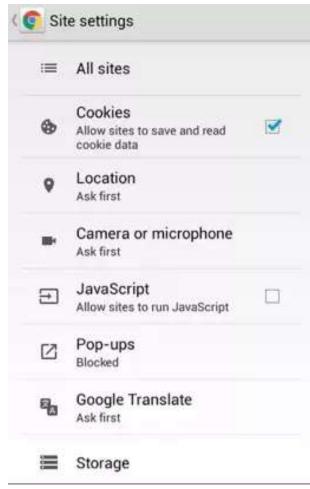

## Google safe browsing

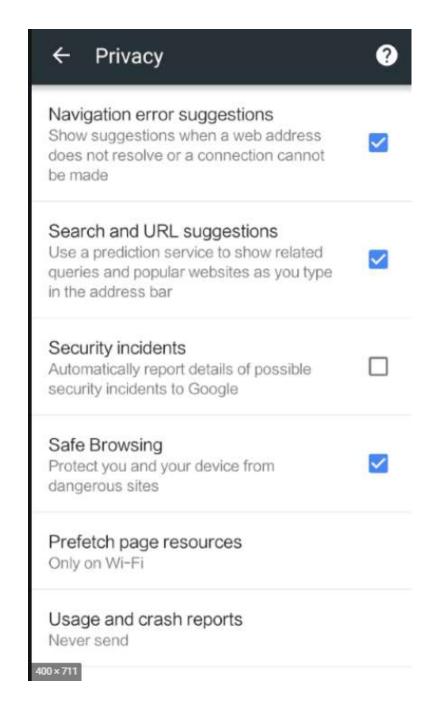

# Chrome 'Search and URL suggestions' 'disabled'

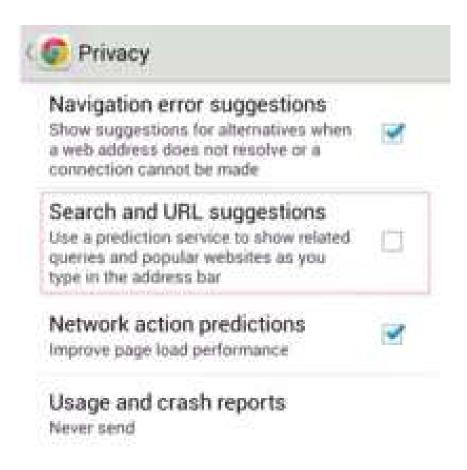

Chrome 'Do Not Track' 'Enabled'

May or May not limit all WEB sites

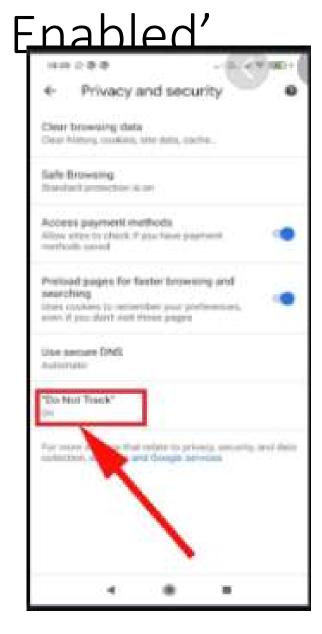

## The End